**Troubleshooting Tips for My Compass**

**This tip sheet provides items to help you troubleshoot through common issues experienced by users in My Compass. After attempting to run through the items on the list below and you cannot resolve your issue, please file a Help Ticket with My Compass.**

- **1. Access My Compass using the Chrome browser**
- **2. Prior to attempting to complete training in My Compass, please enable Pop-Ups in Chrome (see instructions on how to enable pop-ups in Chrome).**
- **3. Clear the browsing history before re-attempting to access the training activity after experiencing an issue with content loading in My Compass.**
- **4. Any issues related to viewing content, refer to Settings-Content Settings by clicking on the 3 ellipses located in the upper right hand corner of the Chrome browser. You may enable pop-ups, allow cookies, and edit the Flash Player settings here.**
- **5. If you receive an alert informing you that the Flash Player is blocked or disabled, click on the three vertical ellipses in the upper right hand corner of the Chrome browser. Next Click on Settings, scroll down the page to content setting and then click on Flash. Make sure that My Compass is not on the Block list for sites that block Flash. Under Add, add uams.sumtotal.host to the allow Flash Player list.**

**Step A: Click vertical ellipses followed by Settings.**

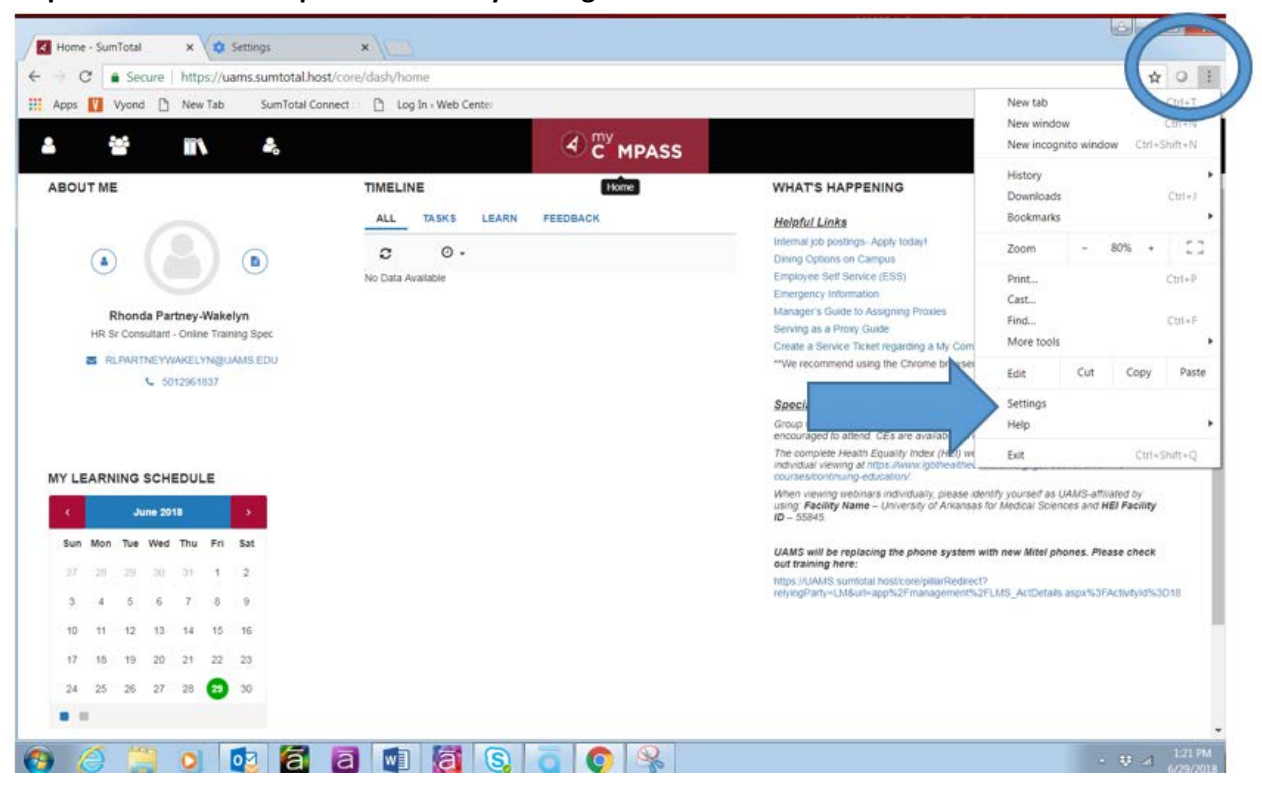

**Step B: Scroll down to Advanced Settings and then under Privacy and Security click on Content Settings. From here you may enable your Flash Player Settings.**

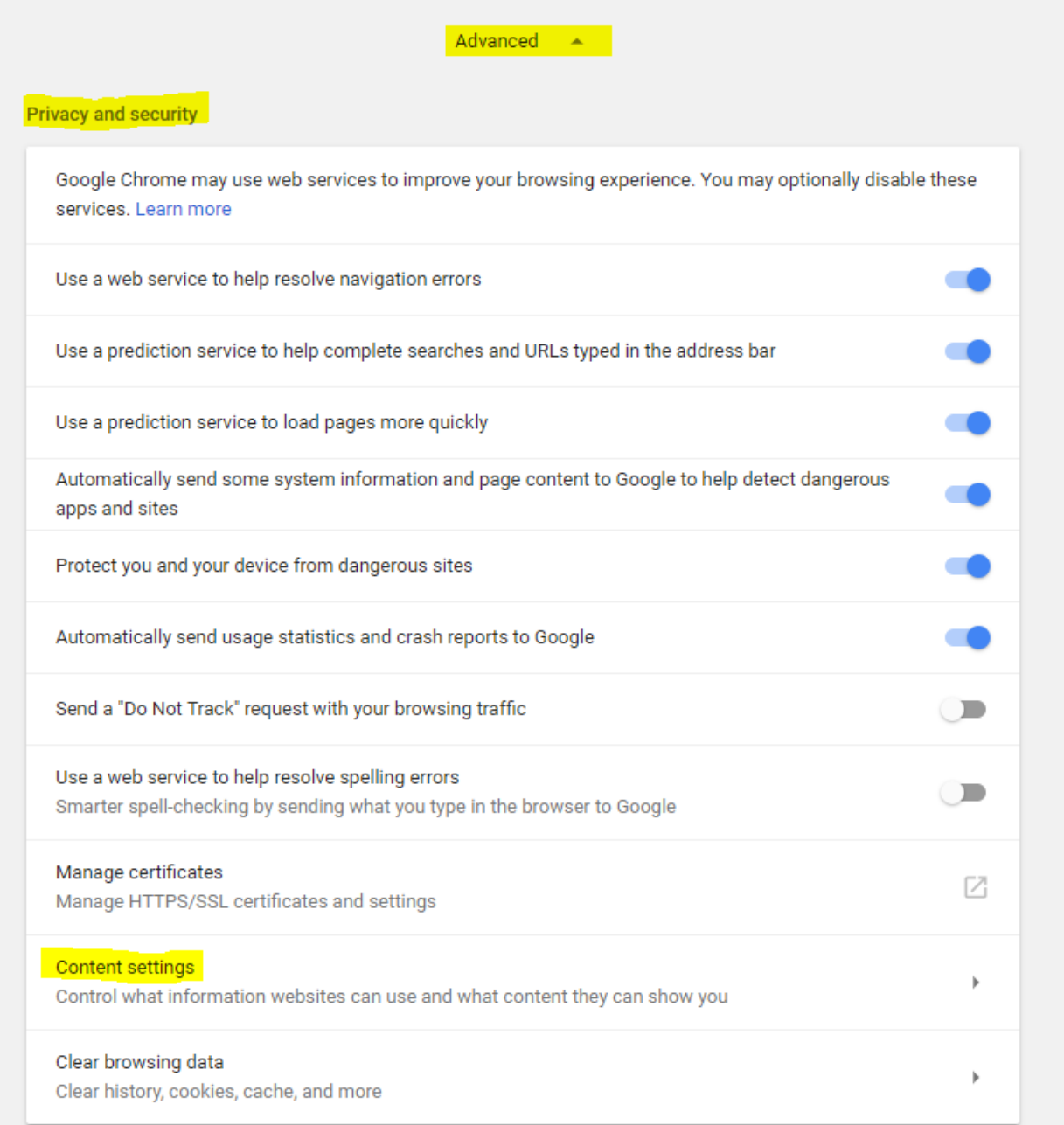

## **Step C: Select Flash**

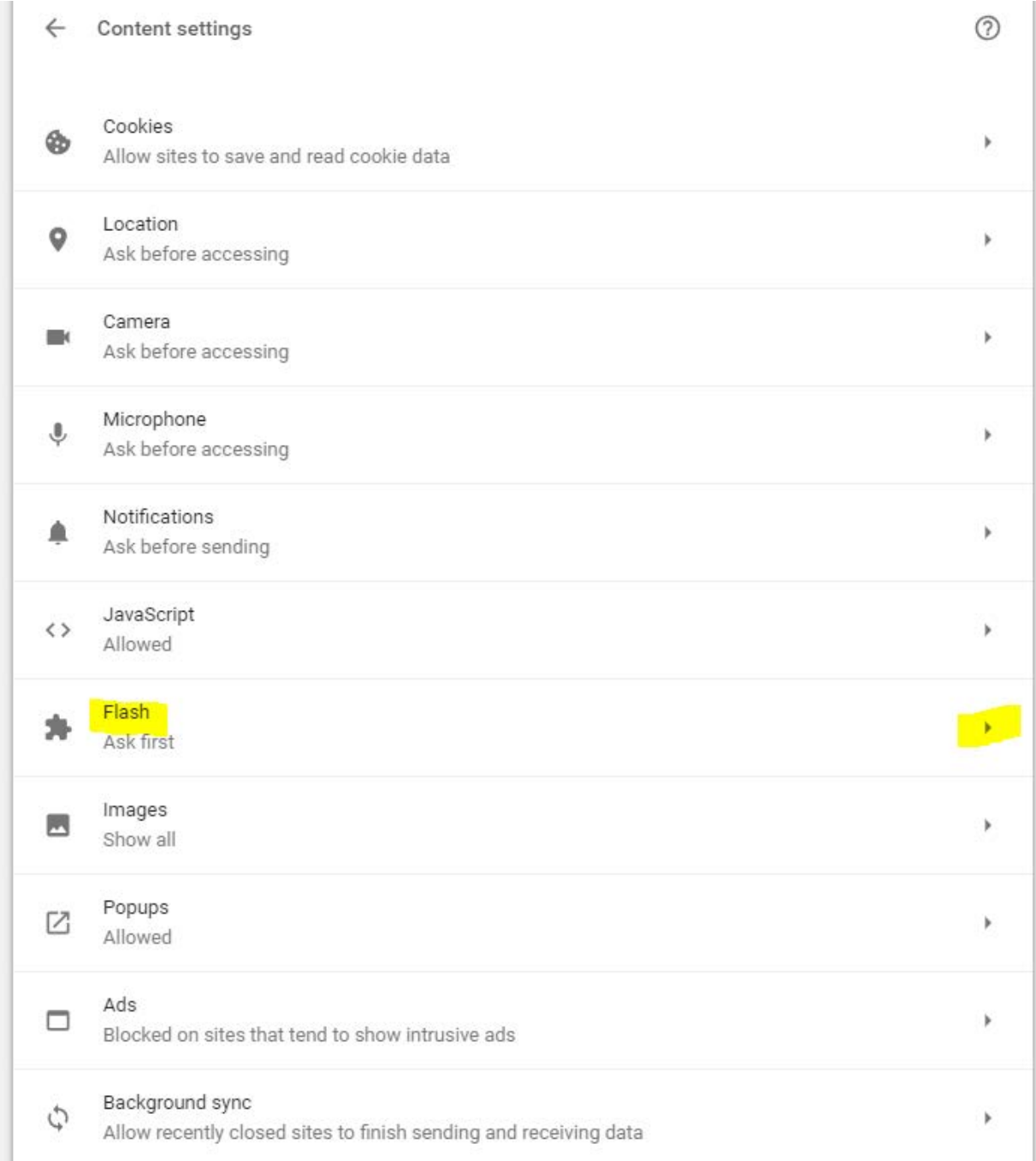

**Step D: Add uams.sumtotal.host to the Allow Flash list under Flash settings if the site is not listed under the Allow Flash Player setting. Click add to add My Compass to the Allow Flash Player list.**

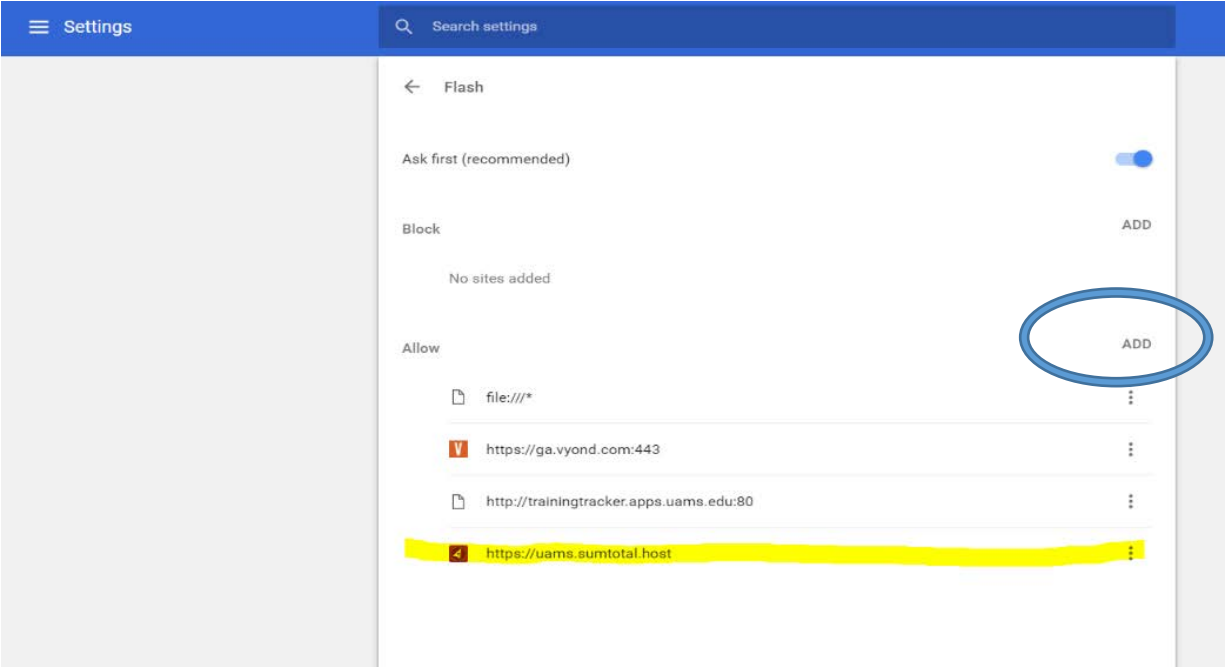

- **6. For users who are attempting to access My Compass at a remote site such as Freeway Medical or Children's Hospital, instruct them to access My Compass via My Desktop.**
- **7. Security Error when user launches a course: Click on the red X located in the upper right hand corner of the window next to the magnifying mirror. A pop-up window will display and inform you that the site is blocked. The site is secure!!!! This is an error we are receiving from Google Chrome and not our internal network. This problem is different from the blue, grey, or green screen users experience when their Flash Player isn't working. Click on the link titled "Load Unsafe scripts" located in the pop-up box as shown in the screenshot below. This will enable the content to load. Sum Total is currently working with Google Chrome to correct this error.**

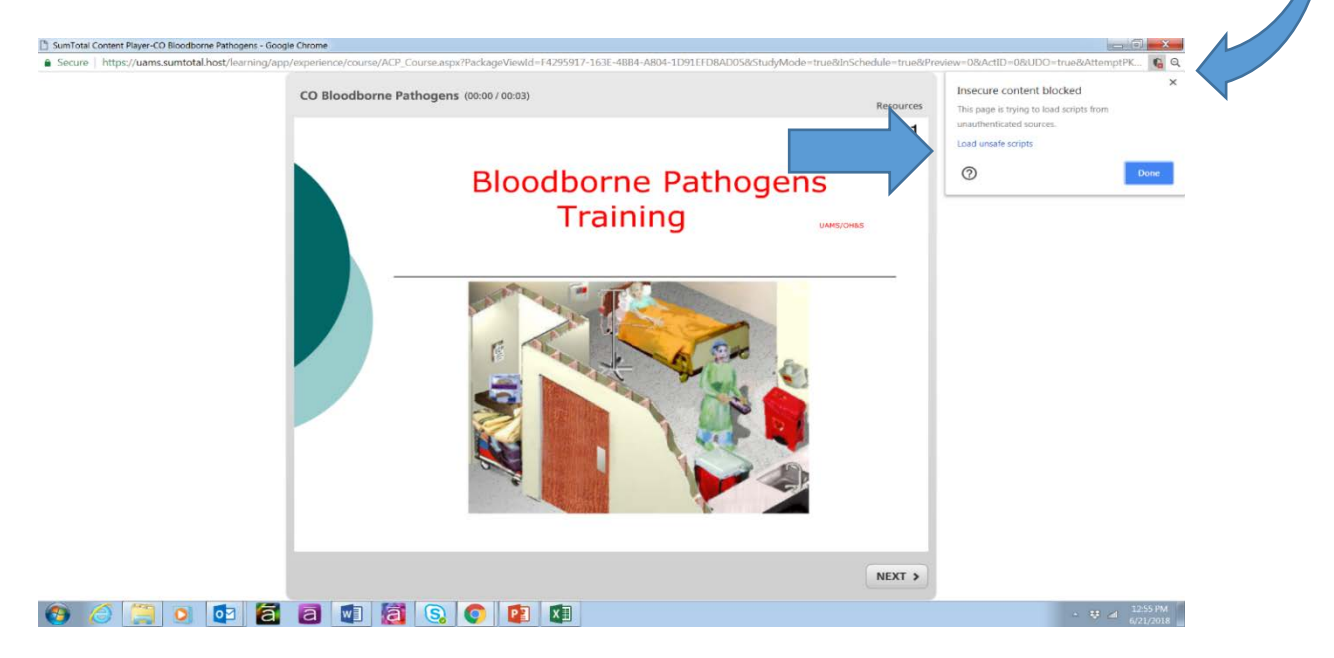